# MissFITS *v*2.5 User's guide

## C. MARMO

## E. BERTIN

Institut d'Astrophysique de Paris

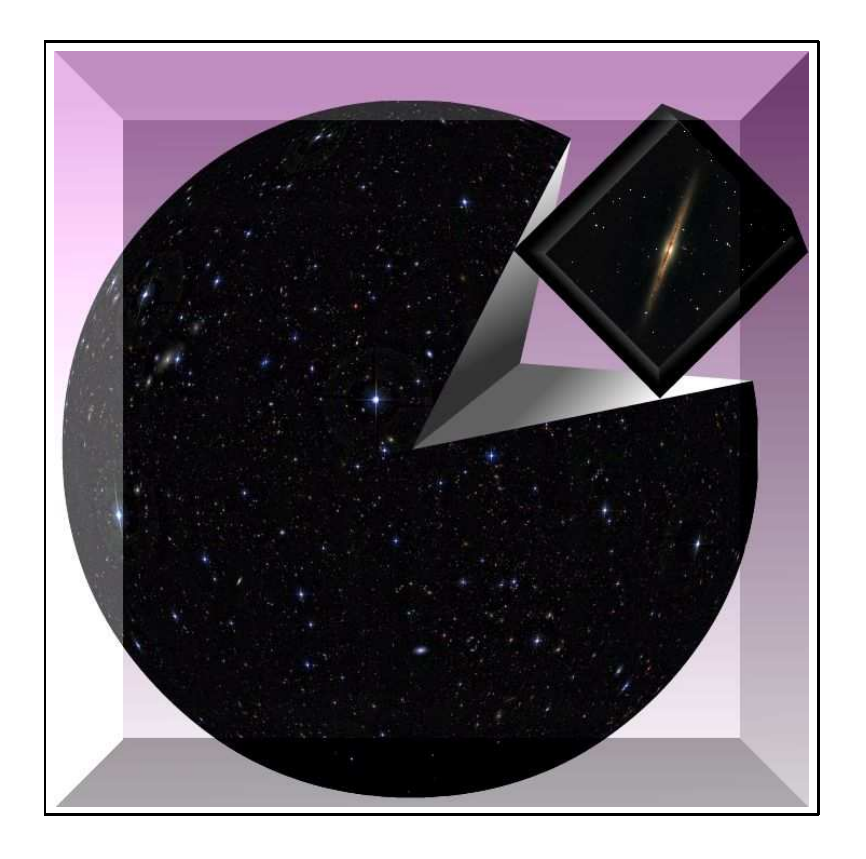

COVER ILLUSTRATION: credits to Gregory Sémah.

For the infrared image of NGC891  $@2006$  Canada-France-Hawaii Telescope Corporation, C. Marmo/Terapix. For the optical D1 deep CFHTLS field  $@2004$  E. Bertin/Terapix.

## **Contents**

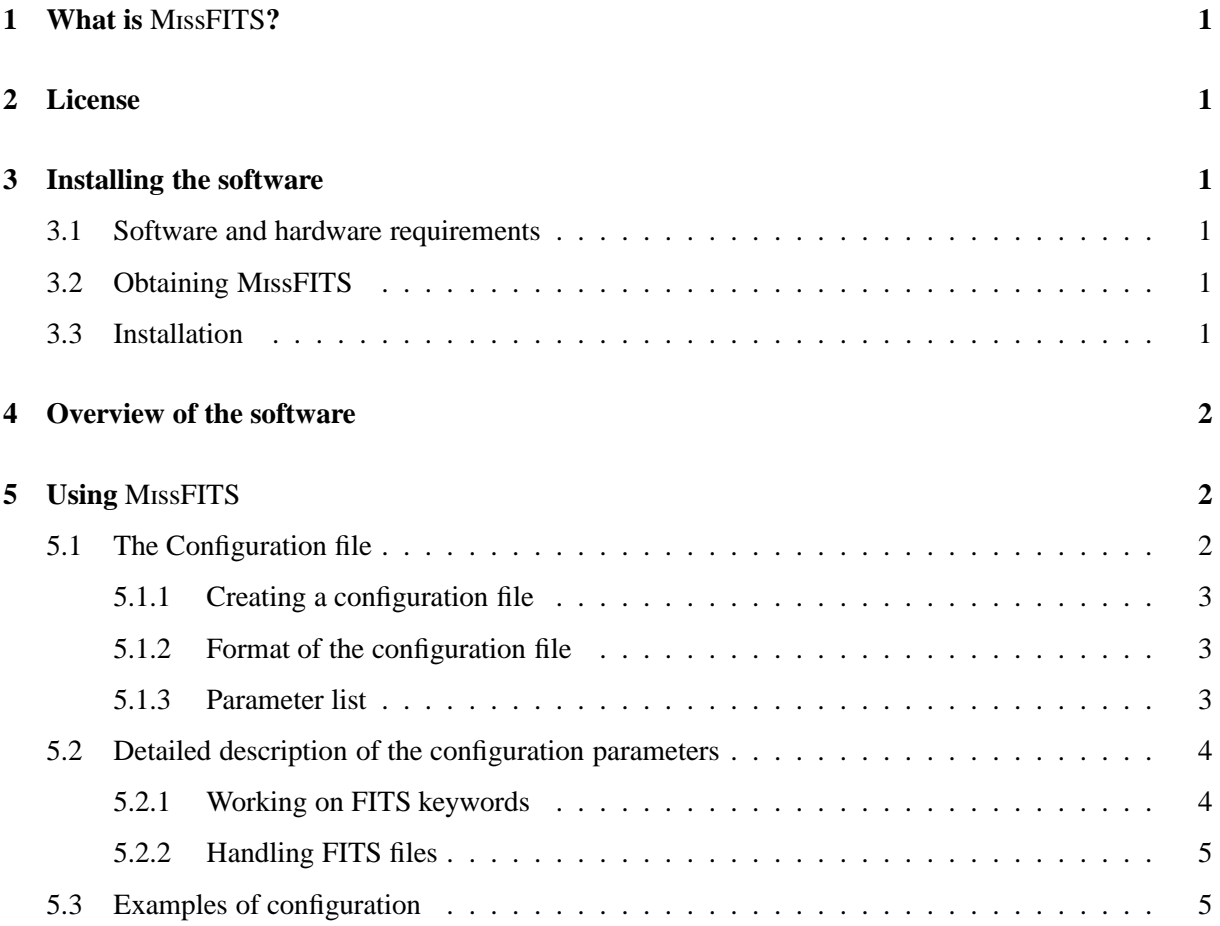

## **1** What is MISSEITS?

MISSEITS is a program that performs basic maintenance and packaging tasks on FITS files:

- add, edit and remove FITS header keywords;
- split or join Multi-Extension-FITS (MEF) files;
- pack or unpack data-cubes;
- create/check/update FITS checksums, using R. Seaman's protocol<sup>1</sup>;
- compress or decompress FITS data (\*not yet available\*).

## **2 License**

MISSEITS is free software: you can redistribute it and/or modify it under the terms of the GNU General Public License as published by the Free Software Foundation, either version 3 of the License, or (at your option) any later version. MISSEITS is distributed in the hope that it will be useful, but WITHOUT ANY WARRANTY; without even the implied warranty of MERCHANTABILITY or FIT-NESS FOR A PARTICULAR PURPOSE. See the GNU General Public License for more details. You should have received a copy of the GNU General Public License along with MISSFITS. If not, see http://www.gnu.org/licenses/.

## **3 Installing the software**

#### **3.1 Software and hardware requirements**

MISSEITS has been developed on Linux PCs. The software is run in (ANSI) text-mode from a shell. A window system is therefore unnecessary with present versions.

### **3.2 Obtaining MISSFITS**

The easiest way to obtain MISSFITS is to download it from the official website<sup>2</sup>, or alternatively from the current official anonymous FTP site at ftp://ftp.iap.fr/pub/from users/bertin/missfits/. The latest versions of the program are available as standard .tar.gz source archives, including the documentation, and RPM binary packages for various architectures. For production, it is strongly advised to install the RPM packages if you are running Linux on an x86 or x86-64 system with RPM-support.

### **3.3 Installation**

To install, you must first uncompress and unarchive the archive:

gzip -dc missfits-x.x.tar.gz | tar xvf -

<sup>&</sup>lt;sup>1</sup>see http://www.adass.org/adass/proceedings/adass94/seamanr.html

<sup>2</sup>http://astromatic.net/software/missfits

A new directory called missfits-x.x should now appear at the current position on your disk. You should then just enter the directory and follow the instructions in the file called "INSTALL".

The software is also available as a precompiled RPM for Linux systems with an x86 or x86-64 architectures. The simplest way to install an RPM package is to log in as root and use the following command

rpm -U missfits-x.x-dist.arch.rpm

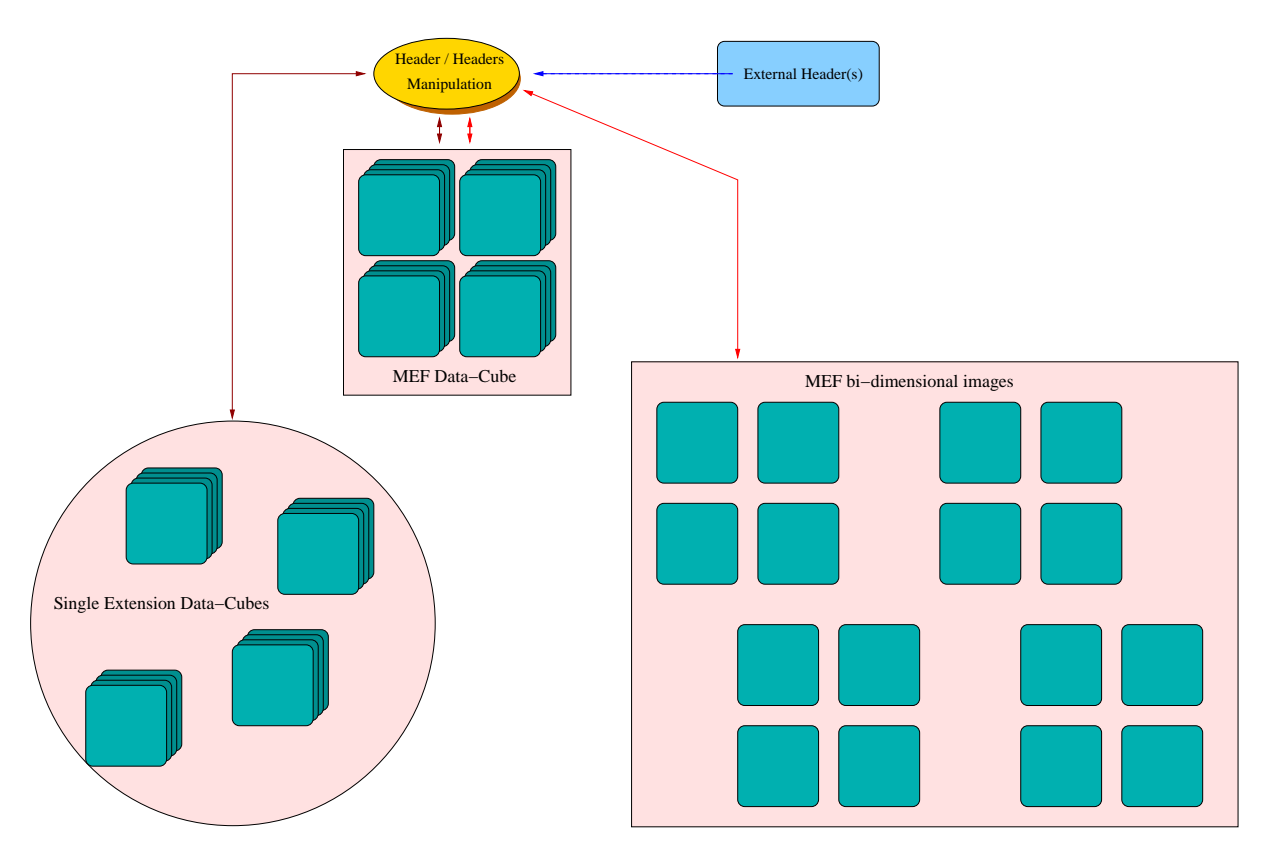

## **4 Overview of the software**

Figure 1: Global layout of MissFITS.

## **5** Using MissFITS

MISSFITS is run from the shell with the following syntax:

% missfits -c *configuration-file* [ -*Parameter1 Value1* ] [ -*Parameter2 Value2* ] ...

The part enclosed within brackets is optional. Any "-*Parameter Value*" statement in the command-line overrides the corresponding definition in the configuration-file or any default value (see below).

## **5.1 The Configuration file**

Each time MFITS runs, it looks for a configuration file. If no configuration file is specified in the command-line, it is assumed to be called "default.missfits" and to reside in the current directory. If no configuration file is found, MISSFITS will use its own internal default configuration.

#### **5.1.1 Creating a configuration file**

MISSFITS can generate an ASCII dump of its internal default configuration, using the "-d" option. By redirecting the standard output of MISSFITS to a file, one creates a configuration file that can easily be modified afterward:

% missfits -d >default.missfits

### **5.1.2 Format of the configuration file**

The format is ASCII. There must be only one parameter per line, following the form:

*Config-parameter Value(s)*

Extra spaces or linefeeds are ignored. Comments must begin with a "#" and end with a linefeed. Values can be of different types: strings (can be enclosed between double quotes), floats, integers, keywords or boolean  $(Y/y$  or  $N/n$ ). Some parameters accept zero or several values, which must then be separated by commas. Environment variables, written as \$HOME or \${HOME} are expanded.

#### **5.1.3 Parameter list**

Here is a list of all the parameters known to MISSFITS. Please refer to §5.2 for a detailed description of their meaning. Some "advanced" parameters (indicated with an asterisk) are also listed. They must be used with caution, and may be rescoped or removed without notice in future versions.

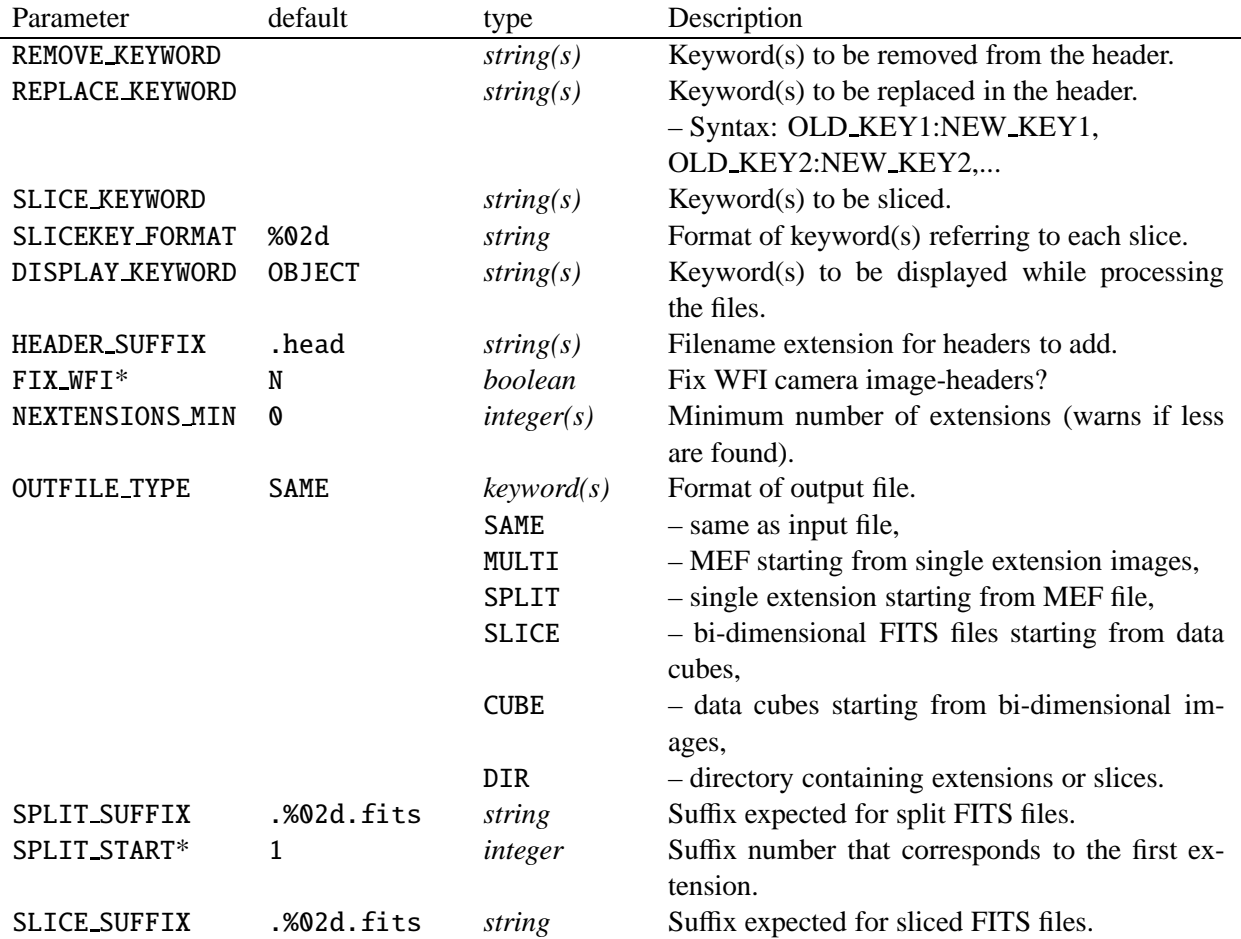

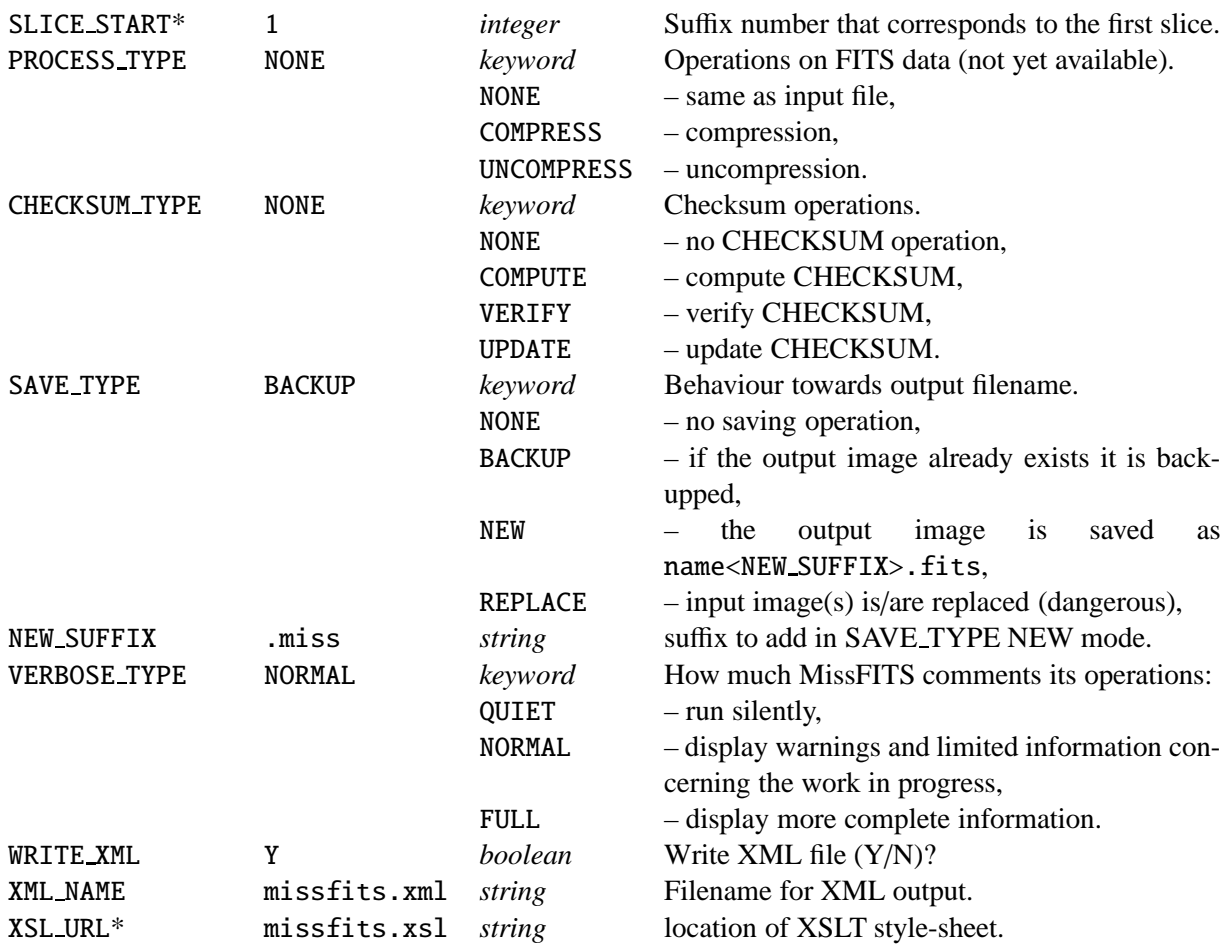

## **5.2 Detailed description of the configuration parameters**

#### **5.2.1 Working on FITS keywords**

REMOVE\_KEYWORD - Keyword(s) to remove from header in the output file.

REPLACE KEYWORD - Keyword(s) to replace in the output file. The syntax is OLD KEY1:NEW KEY1, OLD KEY2:NEW KEY2,... Remember that keywords must be 8 characters or less.

SLICE KEYWORD - Keyword(s) referring to single slice in data cubes headers are sometimes written as KEY slice index. Slicing data cubes, you will maybe translate these keywords in KEY. This parameter contains the root name you want write in the output file (KEY). If you are building a cube starting from bi-dimensional FITS files the selected keywords are written in the header adding the slice index.

SLICEKEY\_FORMAT - The indexing format to be used for keywords for each slice in the data cubes.

DISPLAY KEYWORD - Keyword(s) to be displayed while processing the files.

HEADER\_SUFFIX - Suffix of the file containing additional external headers (as in [1] or [2]). In Miss-FITS an external header is read and appended to the output image header.

### FIX WFI - should be set to Y to fix old WFI camera headers.

### **5.2.2 Handling FITS files**

NEXTENSIONS MIN - Minimum number of extensions in the input file. A warning is printed if less than NEXTENSIONS MIN extensions are found among input files. This parameter can be useful to identify missing extensions in files.

OUTFILE TYPE - Output file type (more details in subsection 5.3). SAME: the output file type is the same as the input one, useful when you are interested only in header manipulation. MULTI: input files have a single FITS extension and you want join them in a MEF file; in the command line FITS files are inputted with their root name without any suffix. SPLIT: in this case the input file is a MEF FITS file which you want to to split into separate extensions. Header manipulation is made on all output images and the external header root is taken from the input image. SLICE: input files are data cubes and you want to slice them in bidimensional images. CUBE: input files bidimensional images which are used to construct data cubes DIR: inputs files are MEFs or data cutes the slices or extensions are written in a directory.

SPLIT\_SUFFIX - Suffix describing single extensions images, in input if OUTPUT\_FILE is MULTI, or in output if OUTPUT FILE is SPLIT. This parameter must be set to NONE if OUTPUT FILE is set to DIR and the input file is a cube you want to unstack. File suffix indices start at the value specified by the SPLIT START configuration parameter (1 by default).

SLICE SUFFIX - Suffix describing bidimensional images obtained from an input data cube (if OUTPUT TYPE is SLICE), or the input files used to build a data cube (if OUTPUT TYPE is CUBE). File suffix indices start at the value specified by the SLICE START configuration parameter (1 by default). You will need to set SLICE SUFFIX to NONE if OUTPUT FILE is set to DIR and if the input file is a MEF that you want to split as individual files.

PROCESS\_TYPE - \*\* not yet available \*\*.

CHECKSUM TYPE - To compute, verify or update the CHECKSUM keyword.

SAVE TYPE - Define how files have to be saved (more details in subsection 5.3).

NEW SUFFIX - Suffix for file name when SAVE TYPE is set to NEW.

#### **5.3 Examples of configuration**

SAVE TYPE NONE no file is saved in output.

- 1. OUTFILE TYPE SAME, useful if you want just modify the header.
	- a) SAVE TYPE BACKUP: image.fits (if it exists) is renamed image.fits.back and the output file is saved as image.fits
- b) SAVE\_TYPE NEW: the output file is saved as image<NEW\_SUFFIX>.fits
- c) SAVE TYPE REPLACE: image.fits is overwritten by the output file
- 2. OUTFILE TYPE SPLIT, the input image is, in general, a multi extension file and you want to split it in single extensions.
	- a) SAVE TYPE BACKUP: single extensions are saved as image<SPLIT SUFFIX>, if a file named image<SPLIT SUFFIX> already exists it is renamed image<SPLIT SUFFIX>.back
	- b) SAVE\_TYPE NEW: single extensions are saved as image<SPLIT\_SUFFIX><NEW\_SUFFIX>. fits
	- c) SAVE\_TYPE REPLACE: single extensions are saved as image<SPLIT\_SUFFIX> and image. fits is removed
- 3. OUTFILE TYPE MULTI: input images are image<SPLIT SUFFIX> (in the command line you need only to specify the root image) and you want to build a MEF file from them. The single extensions can also be placed in a directory named image, in this case you need to specify the directory name in the command line.
	- a) SAVE\_TYPE BACKUP: the MEF output file is saved as image. fits, if a file named image. fits already exists it is renamed image.fits.back
	- b) SAVE TYPE NEW: output image is a MEF file named image<NEW SUFFIX>.fits
	- c) SAVE TYPE REPLACE: MEF file is saved as image.fits and image<SPLIT SUFFIX> are removed
- 4. OUTFILE TYPE SLICE, the input image is, in general, a data-cube file and you want to unpack it in single slices.
	- a) SAVE TYPE BACKUP: single slices are saved as image<SLICE SUFFIX>, if a file named image<SLICE SUFFIX> already exists it is renamed image<SLICE SUFFIX>.back
	- b) SAVE\_TYPE NEW: bi-dimensional images are saved as image<SLICE\_SUFFIX><NEW\_SUFFIX>. fits
	- c) SAVE TYPE REPLACE: single slices are saved as image<SLICE SUFFIX> and image.fits is removed
- 5. OUTFILE TYPE CUBE: input images are image<SLICE SUFFIX> (in the command line you need only to specify the root image) and you want to build a data-cube file from them. The single slices can also be placed in a directory named image, in this case you need to specify the directory name in the command line.
	- a) SAVE TYPE BACKUP: the data-cube output file is saved as image.fits, if a file named image.fits already exists it is renamed image.fits.back
	- b) SAVE TYPE NEW: output image is a data-cube file named image <NEW SUFFIX>. fits
	- c) SAVE TYPE REPLACE: data-cube file is saved as image.fits and image<SLICE SUFFIX> are removed
- 6. OUTFILE TYPE DIR: input image is image.fits and you want to split or slice it in a directory named image; if your file is a MEF and you want to split it, you need to specify the option SLICE SUFFIX NONE; if your file is a cube and you want to unpack it you need to specify the option SPLIT SUFFIX NONE.
	- a) SAVE TYPE BACKUP: single extensions or slices are saved as image<SPLIT SUFFIX> or image<SLICE SUFFIX>, if a file named in the same way already exists it is renamed as .back
- b) SAVE\_TYPE NEW: output images are named image<SLICE\_SUFFIX><NEW\_SUFFIX>.fits or image<SPLIT SUFFIX><NEW SUFFIX>.fits
- c) SAVE TYPE REPLACE: the original file is deleted.

For example, if you want to unpack a FITS MEF datacube 8435730. fits, with four extensions, in a directory, adding to each slice raw astrometric keywords written in the .head file 843573o.head, replacing the EXPTIME keyword with TIME OBS. In the image header the keyword ZP On specifies the photometric zero-point of the  $n<sup>th</sup>$  slice in the datacube and you want a unique ZP keyword in the sliced image headers. In addition you want to compute and write the CHECKSUM keyword in the header. The configuration file will be:

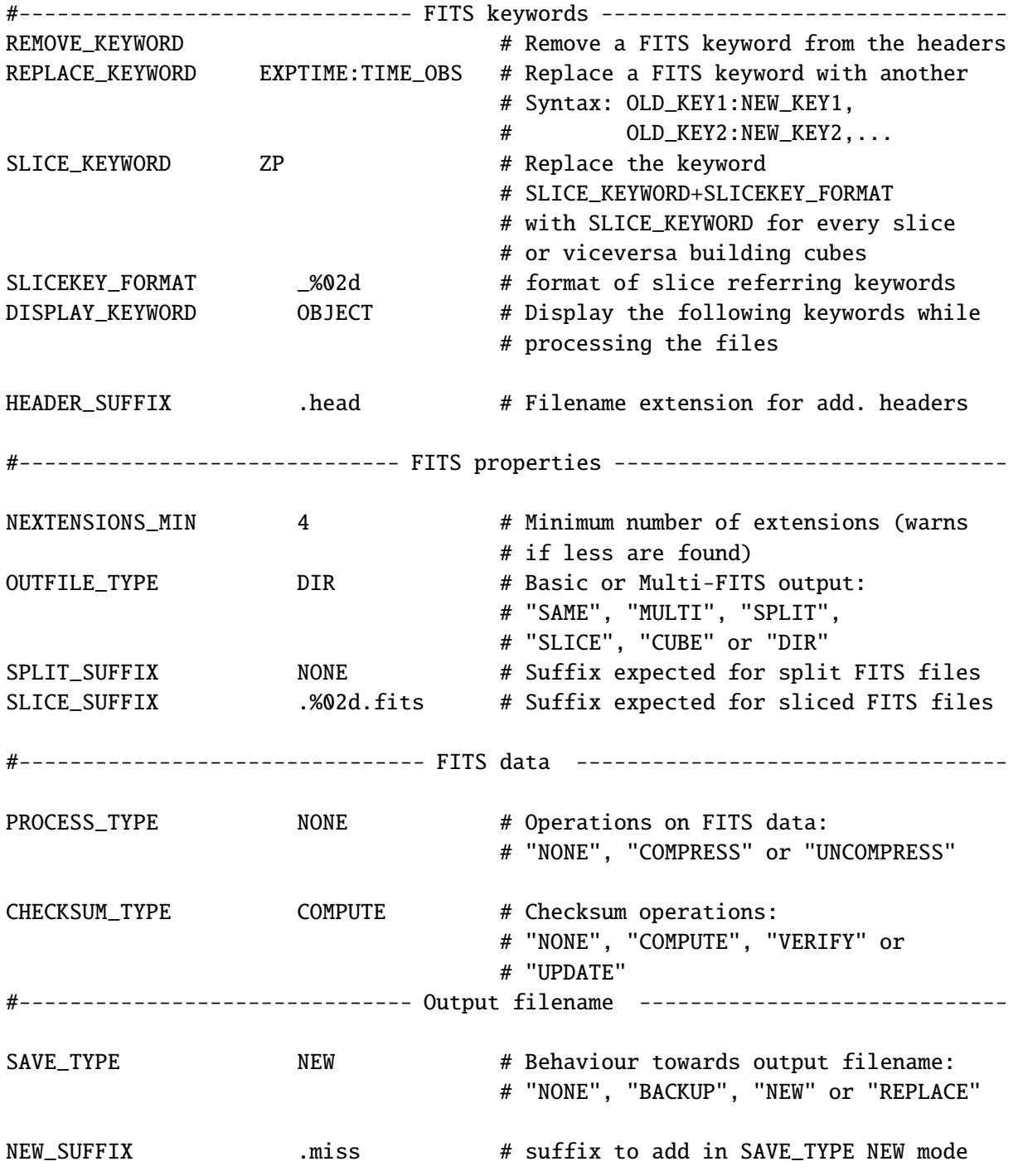

#------------------------------ Miscellaneous ---------------------------------

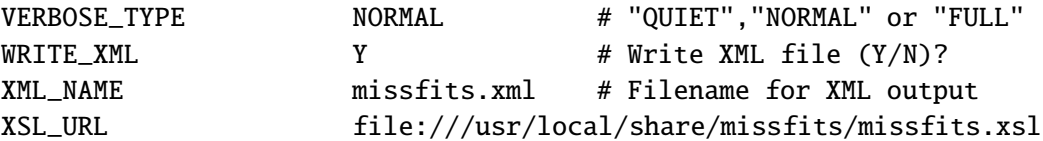

## **References**

- [1] Bertin E., SWarp, User's manual, 1999-2003, IAP
- [2] Bertin E., SCAMP, User's manual, 2002-2010, IAP